# Discord Temporäre Voice Channels

In diesem Artikel zeigen wir Euch wie temporäre Channels auf unserem Discord Server erstellt werden und wie man sie konfigurieren kann. Inhaltsverzeichnis

1. ? Temporäre Discord Voice Channels

- 1. ?Funktionsweise und Vorteile
- 2. ?Individuellen Kanalnamen vergeben
- 3. ? Temporäre Channels konfigurieren
- 4. ? Kanäle werden automatisch wieder gelöscht

Hallo zusammen, ?

wir haben eine verbesserte Lösung zum Verwalten von temporären Voice Channels umgesetzt, die wir mit euch gemeinsam weiter ausbauen möchten. D.h. wir starten einen neuen Versuch mit temporären Channels auf dem [RPU Discord Server](https://discord.gg/pPA6GATexV) bis der Sprachchat angemessen funktioniert. Der Sinn und Zweck dieser Herangehensweise ist es, einen Aufbau zu bieten der sowohl Discord- als auch Roleplay-Einsteiger freundlich ist und dabei jedem möglichst viele Freiheiten bietet.

#### Erklärung

Das CommRelay stellt mit seinem Kommunikationssystem ein Frequenzband zur Verfügung auf das jederzeit von überall zugegriffen werden kann. Jeder Frequenz-Channel entspricht dabei einer Frequenz.

Stellt bitte trotzdem sicher, dass ihr euch die Konfiguration des InGame Sprach-Chats zumindest mal angeguckt habt, damit ein eventueller Wechsel dorthin keine zu große Hürde darstellt.

## ? Temporäre Discord Voice Channels

Temporäre Voice Channels sind Sprach-Kanäle die von jedem selbst erstellt werden können, und nachdem sich niemand mehr in Ihnen befindet wieder automatisch entfernt werden. Wie bereits im ersten Beitrag erwähnt können wir dadurch auf eine Liste von mehreren nummerierten Channels verzichten. Guckt euch den Aufbau mal an und testet auch gerne das erstellen der Channels.

#### ?Funktionsweise und Vorteile

Die Funktionsweise ist sehr einfach und benötigt buchstäblich nur einen Klick. Um einen Channel zu erstellen klickt in der Discord-Channel Übersicht z.B. auf den Kanal: . Nachdem ihr dem Channel beigetreten seid wird automatisch

ein neuer Kanal erstellt und ihr werdet in diesen verschoben.

Nimmt man den Channel als Beispiel, dann

sieht der neu erstellte Kanal danach so aus:

Mit dem könnt ihr einen Kanal erstellen, der bereits als Out of Character markiert ist.

Hat ein anderes Servermitglied bereits einen Channel erstellt, könnt ihr diesem Channel natürlich beitreten. Spieler die sich in einem ?- Channel aufhalten, befinden sich wahrscheinlich gerade im Roleplay. Im Screenshot (links) seht ihr mehrere Spieler die sich in einem ?InCharacter Channel zusammen gefunden haben und Zwei Spieler in einem ?OC Kanal.

?Individuellen Kanalnamen vergeben

Nachdem der Channel erstellt wurde, öffne mit einem Klick auf das Zahnrad-Symbol ? die Einstellungen des Channels. Unter dem Punkt "Kanalname" kannst du dem Channel einen eigenen Titel geben. ?IC-Kanäle von Rollenspielern

erhalten so z.B. das letzte bisschen Flair und ?OC-Kanäle ein Thema damit jeder bescheid weiß worum es geht.

#### $\overline{?}$

Drückt die "Windows"-Taste & die "Punkt"-Taste gleichzeitig um eine Auswahl an Emoji-Icons anzuzeigen. (Siehe Screenshot) Nutzt die Icons um eurem Channel noch mehr Flair zu verleihen.

????

### ? Temporäre Channels konfigurieren

Habt ihr einen eigenen Voice-Channel erstellt könnt ihr diesen über den Text-Kanal genauer konfigurieren. Klickt dazu auf das ?Chat-Icon neben dem Kanaltitel und gebt den gewünschten Befehl als Chat-Nachricht ein.

?Hinweis

Die meisten Befehle funktionieren nur wenn sie vom "Eigentümer" (Ersteller) des temporären Sprachkanals ausgeführt werden.

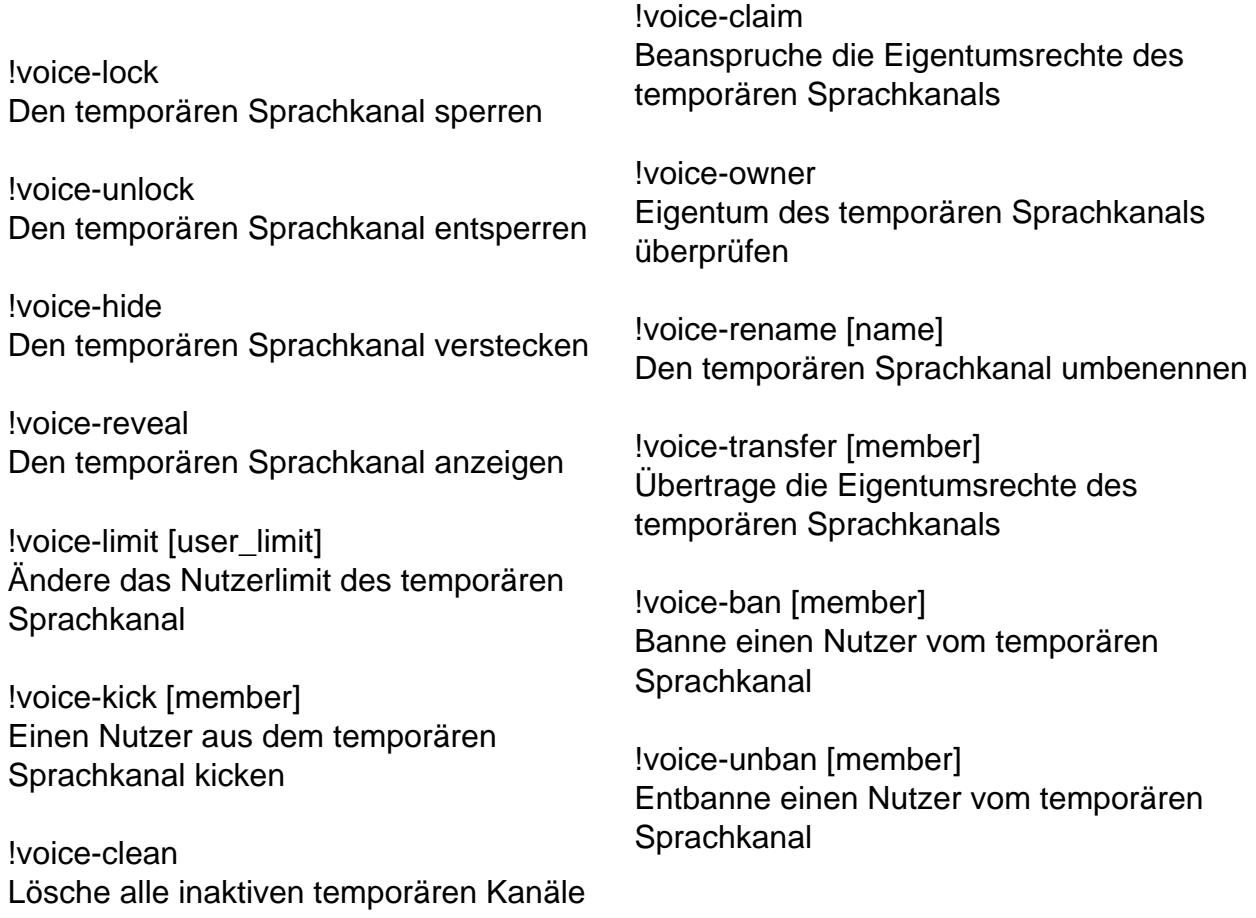

#### ? Kanäle werden automatisch wieder gelöscht

Und damit wären Wir auch schon am besten Teil angekommen, dem automatischen Aufräumen. Alle Channels die temporär erstellt wurden, werden automatisch gelöscht wenn sich 5 Minuten lang niemand in ihnen befindet.

Solltet ihr Fragen, Vorschläge oder Anregungen zu diesem Konzept haben nehmt persönlichen Kontakt zu einem Teammitglied des Engineering Teams auf.

Weitere Informationen

Veröffentlichungsdatum: 30. November -0001